## **Электронные таблицы** MS Excel

Работу выполнила учитель информатики средней школы № 12 *Бурбеджалова Т.С.*

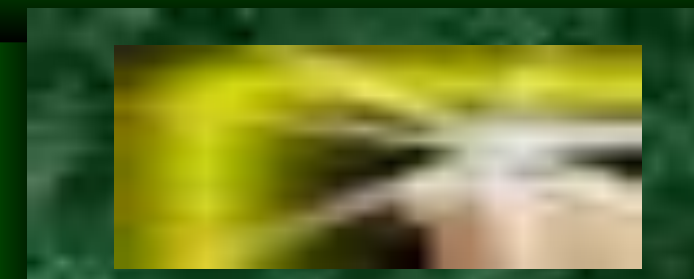

#### Оглавление

- Понятие электронной таблицы
- Табличные процессоры и их возможности
- Окно программы MS Excel
- Основные понятия
- Проверь себя!

#### **Что это такое?**

Для автоматизации расчетов, когда исходные данные и результаты удобно представить в виде таблицы, используется специальный класс программ, называемый

#### Применение ЭТ

- Бухгалтерский и банковский учет
- Планирование и распределение ресурсов
- Проектно-сметные работы
- Инженерно-технические расчеты
- Обработка больших массивов информации

• Исследование динамических процессов и многое другое

#### **Возможности ЭТ**

- Ввод, хранение и корректировка данных
- Автоматическое проведение вычислений по заданным формулам
- Создание итоговых и сводных таблиц
- Работа с ЭТ как с базами данных: сортировка таблиц, выборка данных по запросам
- Оформление и печать ЭТ
- Дружественный интерфейс

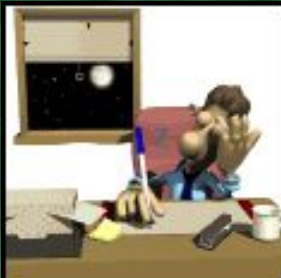

**Дополнительные INFO возможности** • Работа в локальных сетях • Обмен данными с другими программными средствами, с СУБД • Трехмерная организация ЭТ • Разработка макрокоманд и настройка среды под потребности пользователя

#### **Графические** возможности

Построение различного рода *диаграмм и графиков* на основе табличных данных, что особенно важно при решении

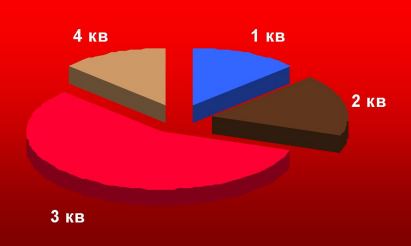

экономических задач

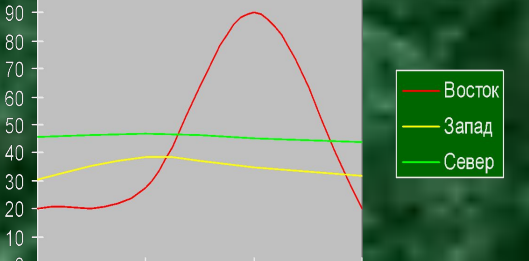

 $4<sub>KB</sub>$ 

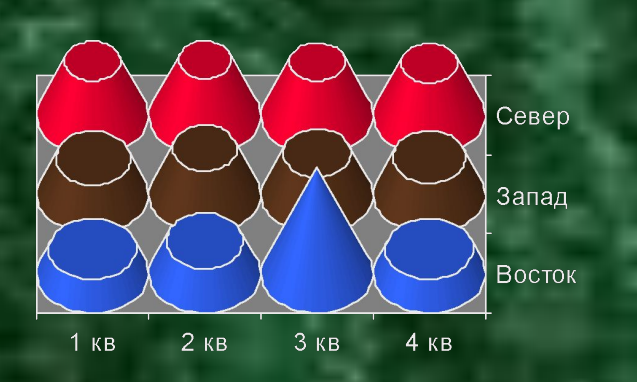

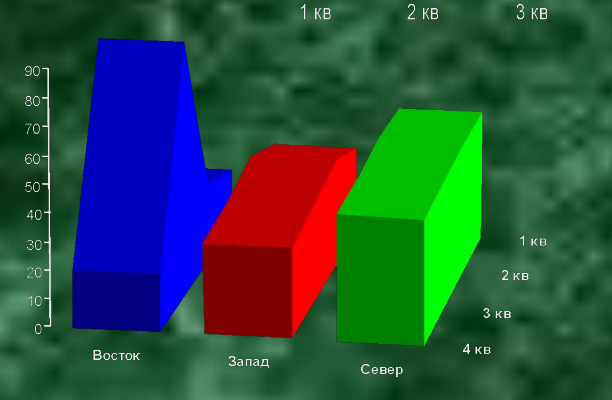

Для управления электронной таблицей созданы специальные программные продукты -

#### **Примеры табличных процессоров**

Все ТП различаются, в основном, набором выполняемых функций и удобством интерфейса. Наиболее популярные ТП:

- SuperCalc;
- QuattroPro;
- Lotus 1-2-3;
- **Microsoft Excel.**

#### Рейтинг ТП

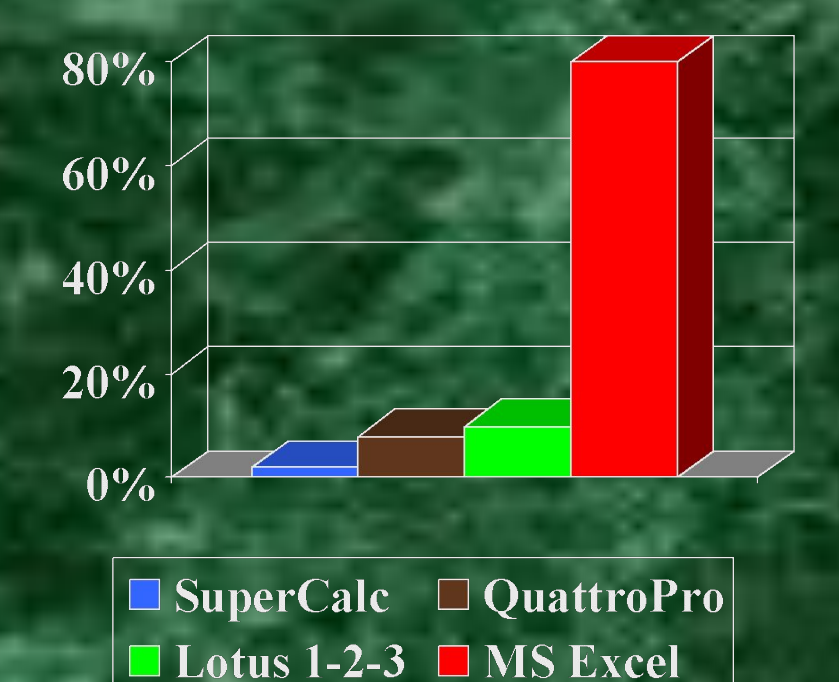

## **Microsoft Excel** – **OOSWCJIOBHBIM JIMAGO!**

**Microsoft Excel** – это программа, работающая под управлением операционной системы *Windows*. **MS Excel** входит в пакет прикладных программ *MS Office.*

#### Запуск программы **MS Excel**

#### 1) Из Главного меню ОС: **Пуск-Программы-MS Excel;**

- 2) Из панели MS Offce: Создать документ-Новая книга;
- 3) Через пиктограмму на рабочем столе.

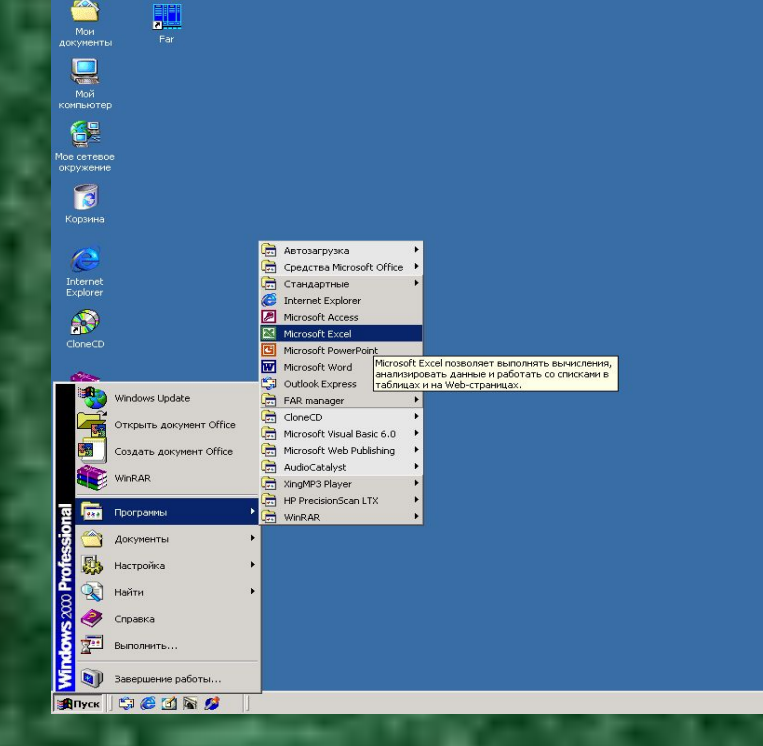

GEORUEL 12:10

#### Окно программы MS Excel

**1**

**2**

**9**

Готово

**Microsoft Excel - Книга1**  $-11x$ **3**  $-|B|$   $\times$ 9) файл Правка Вид Вставка Формат Сервис Данные Окно Справка D 空国台图及 % % 电临过 0 · 0 · 8 ≥ % 针对 阻极 150% · 2 → **4** Arial Cyr A1  $\overline{A}$ <sub>R</sub> D. F G  $H$  $\mathbf{I}$ K  $\overline{1}$  $1$  $\overline{2}$ 1. Панель заголовка  $\overline{3}$  $\overline{4}$ 2. Панель главного горизонтального меню 5 **5 6**  $6\overline{6}$ программы  $\overline{7}$ 8 3. Панель инструментов Стандартная  $\overline{9}$  $10$ 4. Панель инструментов Форматирование  $11$  $12$ **5. Поле Имя** (ячейки)  $13$  $14$ **6. Строка Формул**  $15$ **7**  $16$ 7. Рабочий лист 17 8. Движки перемещения по листам 18 19  $20$ 9. Строка состояния  $21$  $\overline{22}$ 23 **8**  $24$ 25 26  $\sqrt{4}$   $\blacktriangleright$   $\blacktriangleright$   $\mathsf{IMCT1}$   $\land$   $\mathsf{IMCT2}$   $\land$   $\mathsf{IMCT3}$   $\land$  $|1|$ 

Вернуться в Оглавление

Документом Excel является файл с произвольным именем и расширением *.xls*, в терминах Excel именуемый **рабочей книгой**

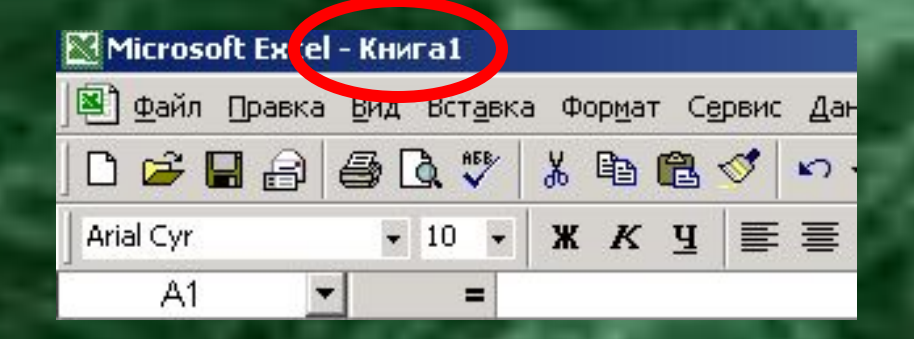

- Книга Excel по умолчания состоит из 3 рабочих листов
- Максимальное количество листов в книге – 256
- Перечень действий, производимых с листами, можно найти в контекстном меню

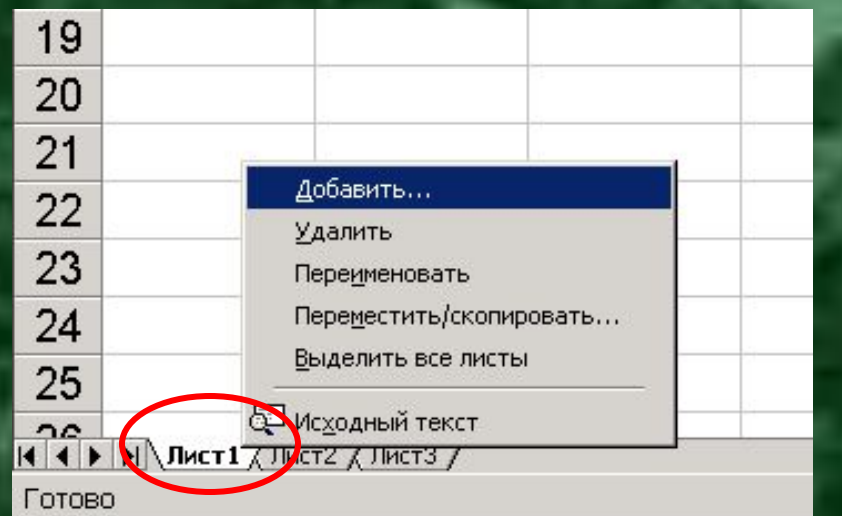

- Рабочий лист состоит из ячеек, находящихся на пересечении строк и столбцов
- Столбцы нумеруются латинскими буквами: A, …, Z, AA, AB, …, IV (всего 256 столбцов)
- Строки нумеруются целыми числами от 1 до 65536 (в версии MS Excel 2000)

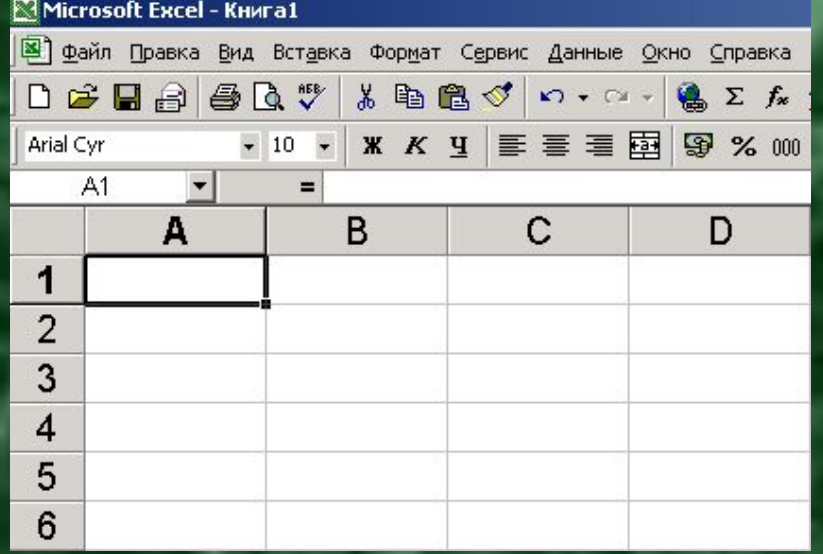

- **• Адрес ячейки** состоит из имени столбца и номера строки, на пересечении которых она находится
- Адрес текущей ячейки (с которой мы работаем) отмечается **в Поле Имя**
- Для работы с ячейкой предназначена **курсорная рамка**
- В правом нижнем углу курсорной рамки имеется маркер заполнения
- При наведении на него указатель мыши примет вид черного крестика

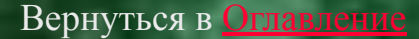

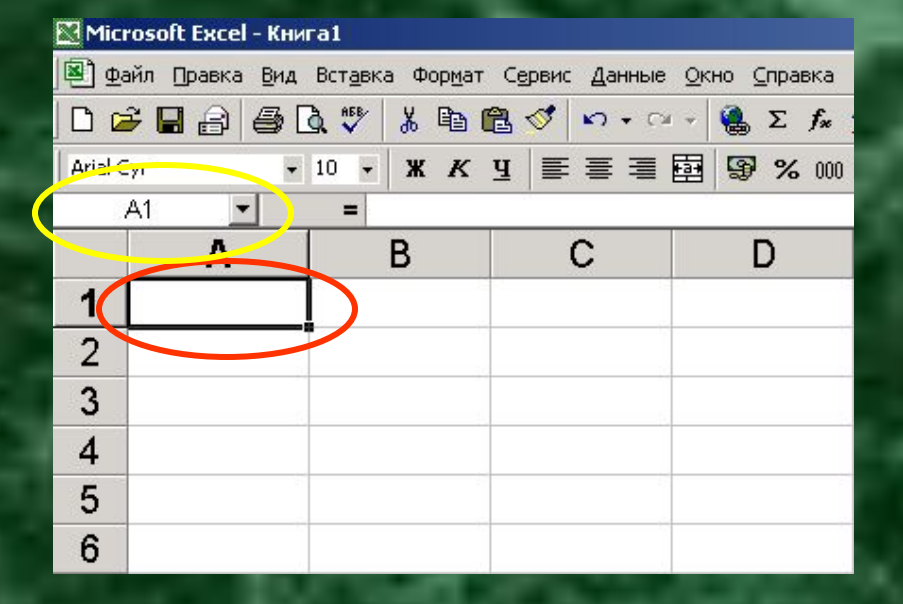

# поверь сеод

#### • Вопрос 1

- Вопрос 2
- Вопрос 3
- Вопрос 4
- Вопрос 5

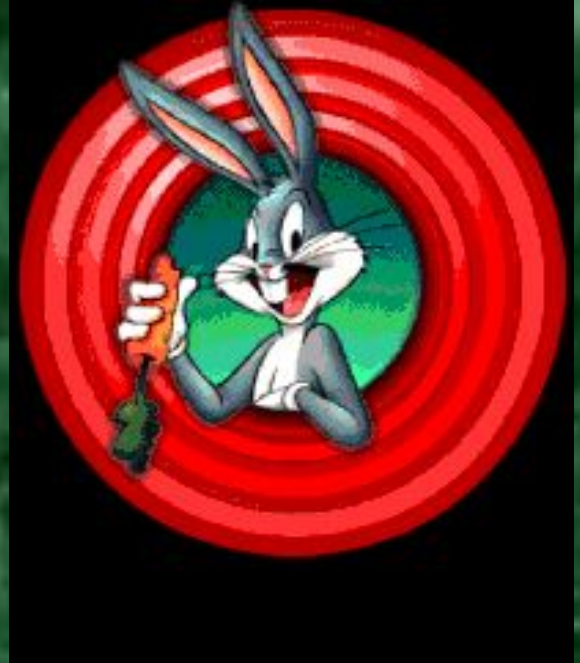

Вернуться в ОглавлениеВернуться в Оглавление или Завершить показ?

# Проверь себя!

1. Сколько столбцов имеется на рабочем листе? 1. 235

2. 265 3. 256

Завершить показ

# Проверь себя!

2. Назовите номер последнего столбца. 1. AB

2. IV 3. VI 4. VB

Завершить показ

# Проверь себя!

3. Сколько листов по умолчанию имеет рабочая книга? 1. один

2. два 3. три 4. четыре

Вернуться к ОглавлениюВернуться к Оглавлению или

### Проверь себя! 4. Строка формул предназначена для… 1. форматирования;

2. редактирования?

Вернуться к ОглавлениюВернуться к Оглавлению или

### Проверь себя! 5. В именах ячеек используются буквы…

- 1. Русского алфавита;
- 2. Латинского алфавита?

Вернуться к ОглавлениюВернуться к Оглавлению или

#### **Еще раз закрепим!**

- 1. На рабочем листе **256 столбцов**
- 2. Имя последнего столбца **IV**
- 3. Рабочая книга по умолчанию имеет **3 листа**
- 4. Строка формул предназначена для **редактирования** содержимого ячейки
- 5. В именах ячеек используются **латинские буквы**

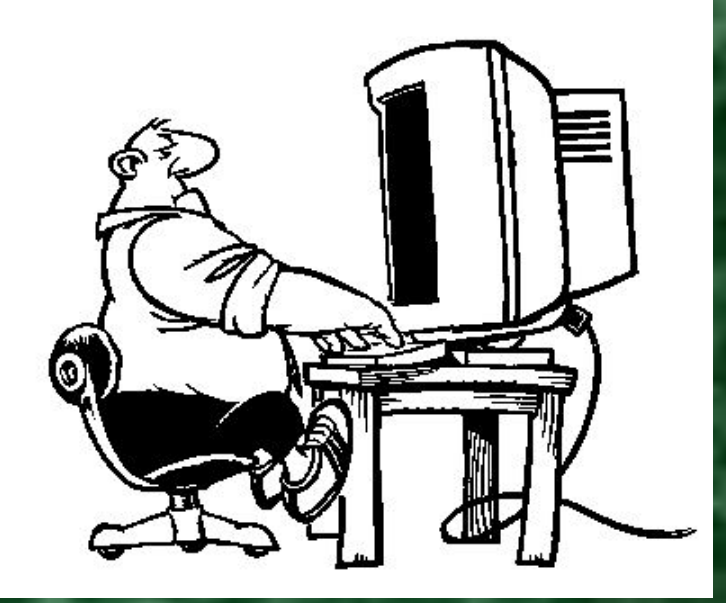

Вернуться в ОглавлениеВернуться в Оглавление или Конец

### **Правильно!**

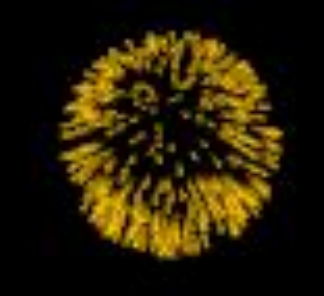

Вернуться к ВопросамВернуться к Вопросам или Завершить показ

### **Не угадал!**

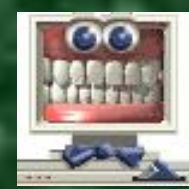

Вернуться к ВопросамВернуться к Вопросам или Завершить показ

**Вы познакомились с новым классом программного обеспечения, а теперь проверьте себя на практике**

А может посмотрим еще раз?